# **Release Notes NORMA PA FW V1.5**

### *Improvement and extension of the harmonic measurement* (new mode compliant to Standard IEC/EN61000-4-7):

- 1. Mode FFT: as before (sampling with fixed frequency and Hanning window, selectable frequency range by filter stages); Improved calculation accuracy at low signal amplitudes
- 2. Mode DFT: as before (calculation of the integer harmonics by interpolation of the FFT results - see 1. above);
- 3. Mode STD: new; compliant to Standard IEC/EN61000-4-7 by using firmware synchronization / decimation technique and rectangular window (valid for interval lengths of 10 (50Hz) and 12 (60Hz) = 200ms at nominal frequency)

*Settings (user-selectable):*

- a) Number of fundamental cycles in the interval (2048 decimated samples):  $4 - 6 - 8 - 10(50$ Hz $) - 12(60$ Hz $)$
- b) Grouping mode in accordance to standard IEC/EN61000-4-7:

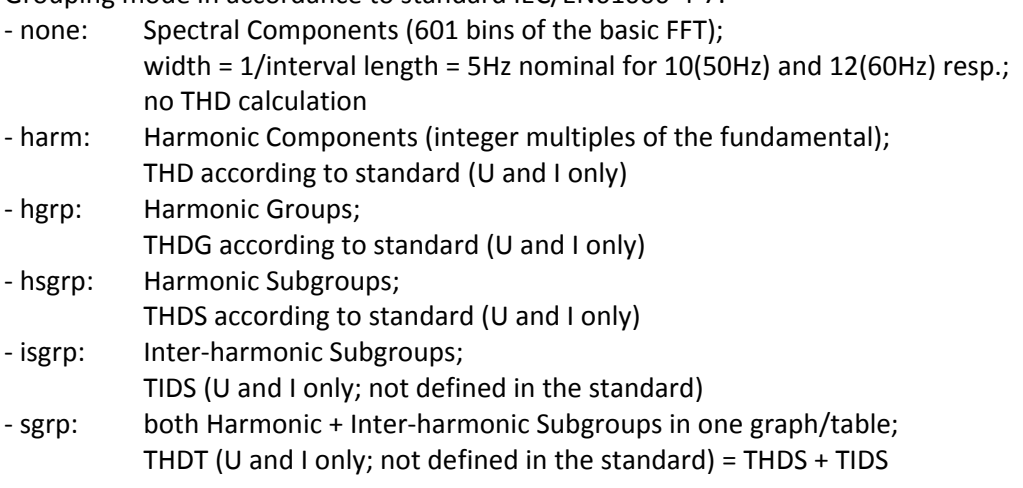

In the grouping modes the harmonics are calculated up to order 50 (inter-harmonics up to order 49).

The THD values are calculated from the fixed harmonic range  $2^{nd}...40^{th}$ . The THD is only shown in harmonics table view.

Note: all relative values in [%] representation are always related to the fundamental (H01). If the fundamental is less than 5% of the nominal range, the relative value gets undefined and shows "--.--".

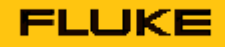

A valid synchronization is needed throughout the interval (same source as used for averaging); in the absence of synchronization an empty graph or table is displayed. All channels / values are synchronized to a common frequency.

In contrast to the averaging, the sync range for harmonics STD mode is reduced:

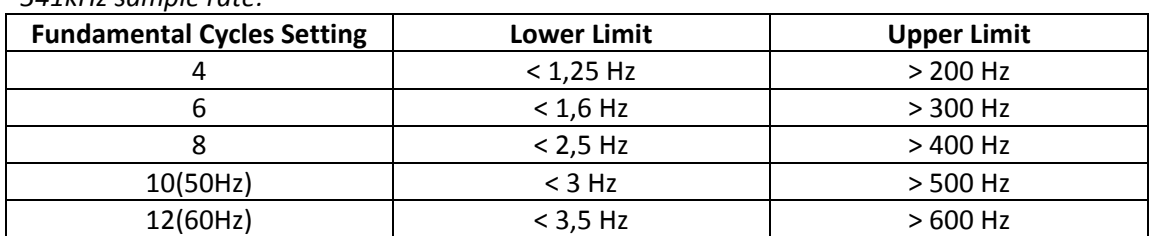

#### *341kHz sample rate:*

#### *1MHz sample rate:*

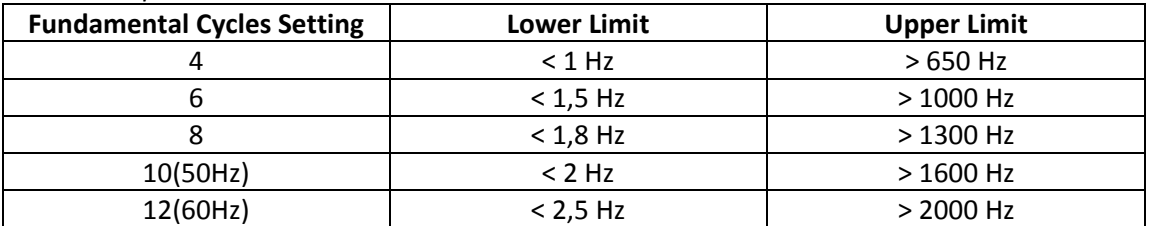

#### *100kHz sample rate:*

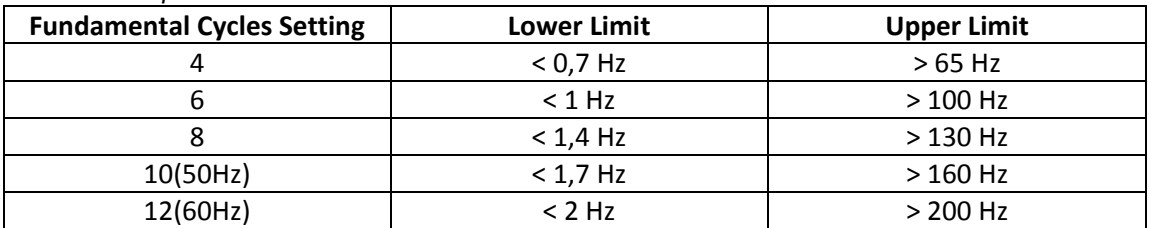

*For further details see updated Operators Manual.*

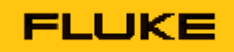

## *Remote Control Commands* (new parameters / commands in **bold**):

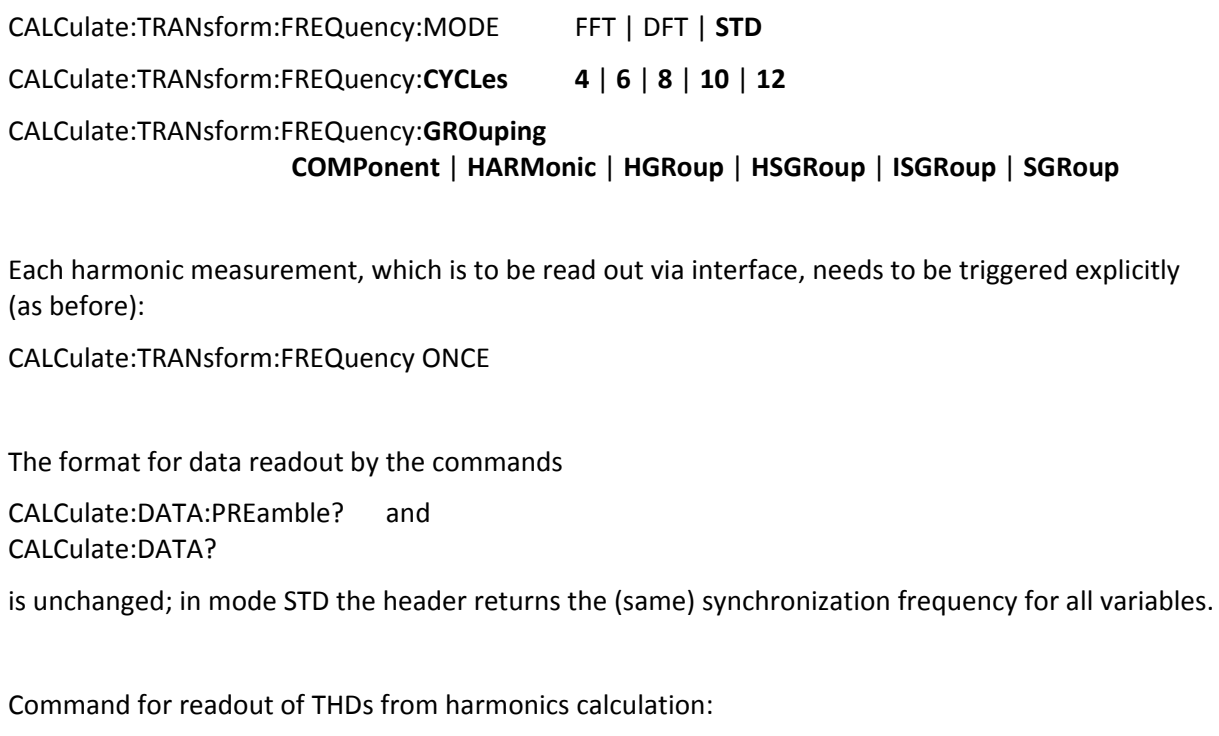

CALCulate:DATA:**THD**? => returns a list of THD values for every function

*For further details see updated Remote Control Users Guide.*

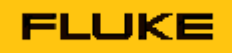

## *New VNC® Support* (remote front-panel operation by PC mouse/keyboard – **V**irtual **N**etwork **C**omputing)

Support for an additional protocol over Ethernet interface has been added:

The device can be configured to run a VNC server by selecting this protocol type for the Ethernet interface on the main setup screen. A VNC client program running on a PC or other computer can connect to the device and get front-panel control by mouse and keyboard action while being presented with a continuously updated device screen.

The high priority tasks (calculation of gapless measurement data, local screen refresh) allow only for a thin implementation of the VNC server in the device (limited protocol options and speed). Only a single connection is allowed, no support for SCPI remote control commands while in VNC mode.

VNC is a registered trademark of *RealVNC Ltd*.

*For further details see updated Operators Manual.*